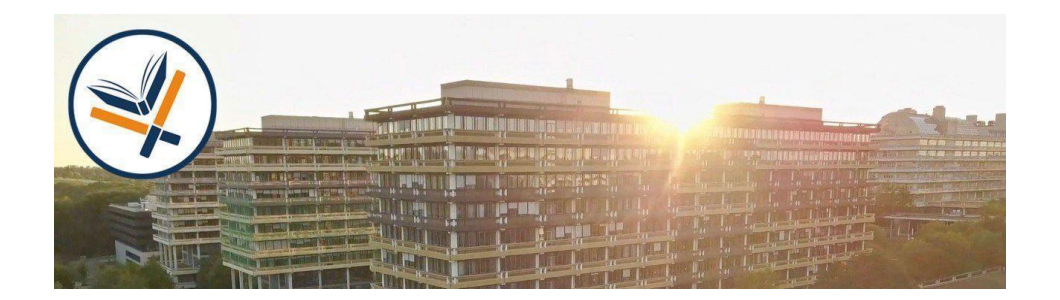

## **Hybrid-Lehre** (Stand: 04.04.2022)

## **Liebe Lehrende der Fakultät für Philologie,**

ein Treffen in hybrid ermöglicht es Studierenden, auch von außerhalb der Universität an einer synchronen Lernphase im Seminarraum teilzunehmen.

**In den vergangenen Monaten wurden 90% aller Seminarräum[e](https://philolotsen.blogs.ruhr-uni-bochum.de/wp-content/uploads/2021/10/Raumliste-inkl-WLAN-Check.pdf) der Fakultät für hybride Lernphasen ausgerüstet**. In einer hybriden Lernphase lernen Studierende im Seminarraum (*Roomies*) gemeinsam und synchron mit per Zoom zugeschalteten Studierenden (*Zoomies*). Dafür wurden in den Räumen verschiedene Raumsysteme installiert, die die Kommunikation zwischen zugeschalteten Teilnehmer:innen und solchen im Raum erleichtern sollen. In den meisten Räumen wurden Raum-Mikrofone und schwenkbare Webcams an den HIRN-Ports montiert. Zwölf Räume, in denen das nicht möglich gewesen ist, wurden mit dem sogenannten "Poly(com) Studio"-System ausgestattet [\(Kurzanleitung für PolyStudio\).](https://www.it-services.ruhr-uni-bochum.de/mam/content/sl/medienservice/polycom_kurzanleitung.pdf) Hierbei handelt es sich um ein kombiniertes Kamera- und Mikrofonsystem. Alternativ können Sie sich die Zoom Meeting Eule bei Herrn Brauckmann ausleihen [\(Anleitung\)](https://philolotsen.blogs.ruhr-uni-bochum.de/how-to-owl-gestaltung-von-hybriden-lernphasen-an-der-rub/).

Um Ihnen die ersten Schritte mit dieser neuen Lehrform so leicht wie möglich zu machen, stehen wir Ihnen mit Rat und Tat zur Seite. Kurze Anleitungsvideos zu verschiedenen Hybrid-Szenarien finden Sie auf unserem [YouTube-Channel.](https://youtube.com/playlist?list=PLFnFu8uZNMzFh0-NEtHjf9RYpiDp8CQY5) Gerne unterstützen wir Sie auch individuell. Schreiben Sie einfach eine Mail an philolotsen@rub.de mit möglichen Terminen, an denen wir Sie vor Ort unterstützen können, oder rufen Sie

uns an über das Lotsen-Telefon: 0234-32-29261. Darüber hinaus freuen wir uns über jede studentische Hilfskraft, der wir dabei helfen können, sich mit der neuen Technik vertraut zu machen.

Bei **Akustik-Problemen** stellen Sie sich bitte die folgenden Fragen: Läuft das Meeting in einem Raum mit Standardausstattung über den Standrechner, damit auf diese Weise auch das Raum-Mikro genutzt werden kann und nicht etwas über das Mikro von einem mitgebrachten Gerät? Ist in Zoom auch das Raum-Mikro ausgewählt und nicht etwas das Mikro der Webcam? Sind dort die Lautstärke und die Rauschunterdrückung richtig geregelt?

## **Hybride Lehrveranstaltungen**

 $\circledcirc$ 

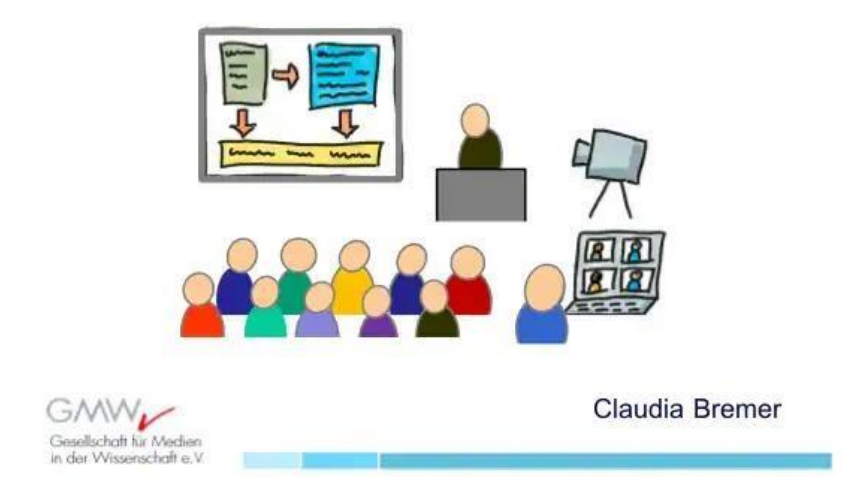

Bei **Plenumsdiskussionen** wird der Unterschied zwischen Zoomies und Roomies erfahrungsgemäß als ein wenig störend empfunden. Dieser Eindruck entfällt beim Wechsel der Sozialform, wenn **Diskussionen in kleinen Gruppen** stattfinden. In solchen kleinen Gruppen begegnen sich Roomies und Zoomies auf Augenhöhe, der Unterschied fällt da kaum noch ins Gewicht. Für gemischte Kleingruppen ist es nötig, dass die Roomies sich mit mindestens einem Gerät in Zoom anmelden. Alternativ können die Kleingruppen homogen – nur Roomies oder nur Zoomies – zusammengestellt werden. Jedenfalls sollte **ein besonderes Augenmerk auf die Aktivierung zugeschalteter Studierender** gelegt werden, weil die Hemmschwelle, sich zugeschaltet zu beteiligen, recht hoch ist. Ohne technischen Aufwand ist die Aktivierung durch eine Einzelarbeit möglich, deren Ergebnisse die Zoomies nach einer kurzen Stillarbeitsphase in einem PAD, im Chat oder per Redebeitrag teilen könnten.

Bei Fragen zum Thema "Raumausstattung" finden Sie eine detaillierte Ausstattungsliste auf unserer [Website.](https://philolotsen.blogs.ruhr-uni-bochum.de/wp-content/uploads/2021/10/Raumliste-inkl-WLAN-Check.pdf) **Neben der Akustik ist auch die visuelle Gestaltung des Seminars gerade für die zugeschalteten Studierenden relevant.** Die in den meisten Räumen vorhandene schwenkbare Kamera ermöglicht hilfreiche Blickwechsel mit nur einer Handbewegung, beispielsweise von Ihnen in einer Inputphase zur Raumperspektive bei Beiträgen von Studierenden im Raum.

Für zwei gleichzeitig vorhandene, unterschiedliche Ansichten können Sie neben dem in vielen Räumen vorhandenen Rechner auch noch Ihren eigenen Laptop mitbringen – **Sie können sich mit Ihrem eigenen Zoom-Account zweimal in demselben Meeting anmelden**. In diesem Fall bleiben Sie im Fokus der Laptop-Kamera und die Studierenden im Raum im Fokus der fest installierten schwenkbaren Webcam – beide Einstellungen sind für die Zoom-Teilnehmenden gleichzeitig sichtbar.

Sollten sich einige *Roomies* ebenfalls mit ihren Geräten in Zoom einwählen, verringert es erfahrungsgemäß die Distanz zwischen *Roomies* und *Zoomies*.

Wenn Ihr Laptop einen LAN-Anschluss hat, kann dieser nicht nur mit dem WLAN, sondern durch ein mitgeführtes **LAN-Kabel** mit dem Hochleistungsnetz der RUB verbunden werden. Zwei oder mehr LAN-Anschlüsse gibt es in den allermeisten Räumen. [Hier](https://noc.rub.de/web/anleitungen/hirn) eine Anleitung zur Nutzung der HIRN-Ports. Auf diese Möglichkeit können Sie gerne auch die Studierenden hinweisen.